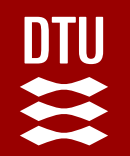

# 02476 Machine Learning Operations Nicki Skafte Detlefsen

# **Continuous Integration**

#### **Why you should care about today**

3 years ago, the day before this lecture, the internet went down for a couple of hours because someone f..ked up their continues integration at **[Fastly](https://www.fastly.com/)** 

Dev at Fastly: I'll just push this<br>small change to production

#### Dev at Fastly 2 seconds later:

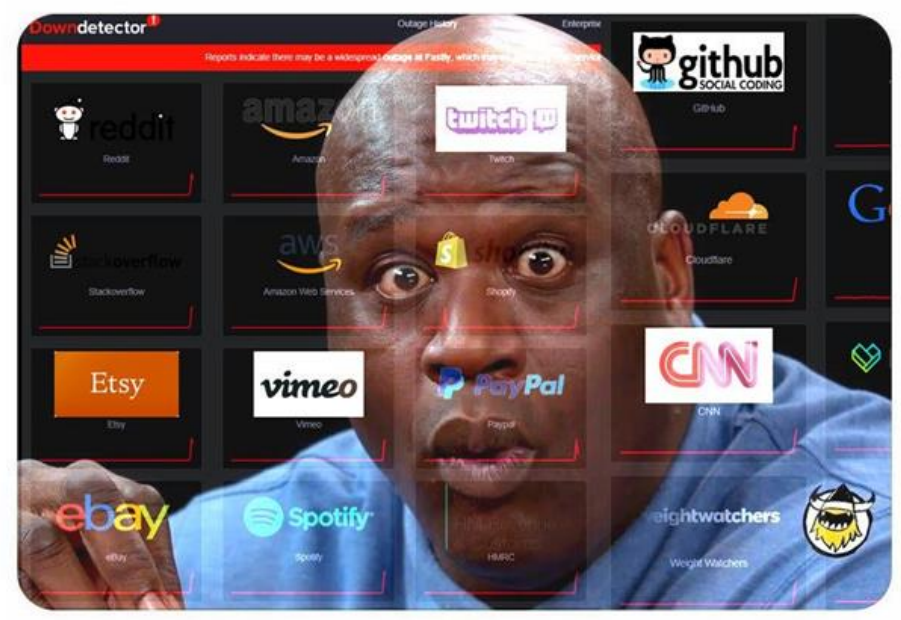

#### **Continues X**

Term refers to a set of software practices for automating tedious tasks and make sure changed in a pipeline are continuously propagated through the pipeline

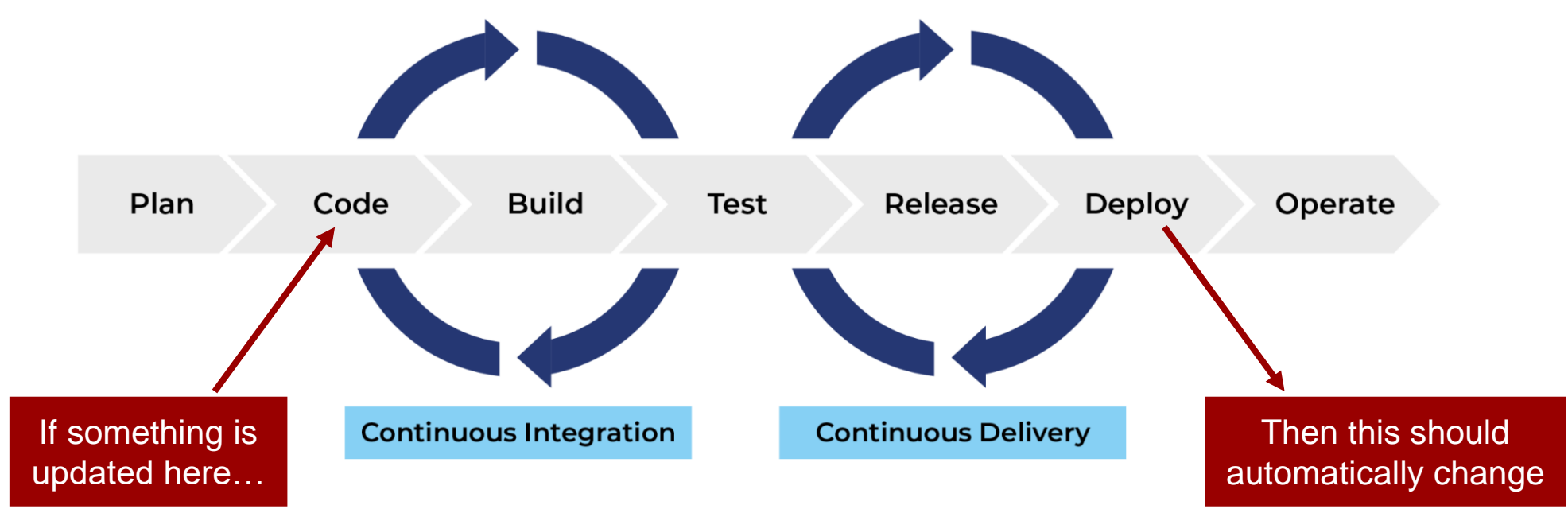

![](_page_3_Picture_0.jpeg)

Continues Integration

Core tasks:

How to automatically secure that code does not break during development?

App independent concept

Continues Deployment

Core tasks:

**Example 3** How to get your code/application to the user automatically? + monitor life cycle

**■ App dependent concept** 

#### **CI CD CML**

**OPERATIONS** . HL Hodel Deployment - CI/CD Pipelines **Honitoring** 

Continues Machine Learning

Core tasks:

**Example How to automatically retrain machine** learning models when data and code changes?

Specific to ML applications

# **MLOps levels**

The **Maturity model** overall describes the DevOps practices to run a successful MLOps environment.

Intended to identify gaps in an existing organization's attempt to implement such an environment.

 $\mathcal{Q}$  Estimate the scope of the work for new engagements.

**Establish realistic success criteria.** 

**Q** Identify deliverables you'll hand over at the conclusion of the engagement.

![](_page_4_Picture_78.jpeg)

### **This lecture: continues integration**

#### Core task:

 $\bigcirc$  How to automatically secure that code does not break during development?  $\bigcirc$ 

3 steps to do this:

**V** Use version control

Frequently committing code to a shared repository

Write (unit)test for your code

Should capture unwanted bugs in your code

 $\mathcal{Q}$  Automate build + testing

Automatically run test so code cannot be merged without working

![](_page_6_Picture_0.jpeg)

#### **A small case study for continuous integration**

![](_page_6_Picture_17.jpeg)

#### **CI step 1: version control**

User version control:

- Code changes are tracked
- Branches for parallel work

Commit frequently:

- **Q** Catch errors sooner than later
- **P** Revert back easily to when things were working

Merging can be done automatically

![](_page_7_Picture_73.jpeg)

Break

#### **CI step 1: Use branches**

Parallel workflow

Experimental features changes are kept away from master/main

Recommend extensions for VS code:

*Q* [Gitlens](https://marketplace.visualstudio.com/items?itemName=eamodio.gitlens) or [GitGraph](https://marketplace.visualstudio.com/items?itemName=mhutchie.git-graph)

*<u>Github [PR and issues](https://marketplace.visualstudio.com/items?itemName=GitHub.vscode-pull-request-github)</u>* 

![](_page_8_Picture_57.jpeg)

![](_page_9_Picture_0.jpeg)

# **CI step 1: Use pull requests**

 $\triangle$  No commit can be pushed to master without being in a pull request

![](_page_9_Picture_40.jpeg)

![](_page_10_Picture_0.jpeg)

# **CI step 1: pre-commit**

![](_page_10_Picture_2.jpeg)

✅Check that everything is up to standard before commits are created

![](_page_10_Picture_23.jpeg)

Tests are the cornerstones of continuous integration *unit tests* are arguable the most important.

A single unittest, tests a small part of your code

**P** By testing code in small pieces, bugs are easier to find

Other test types worth considering:

O Integration tests

**C** Regression tests

**C** Performance tests

![](_page_11_Picture_9.jpeg)

![](_page_11_Figure_10.jpeg)

By Python convention your source code should either be

src/<project\_name> (src-layout)

or

<project\_name> (flat-layout)

![](_page_12_Picture_43.jpeg)

For tests, the convention is to either place the tests in a separate tests folder, or put the tests in the same folder as the function/class/submodule they are testing.

![](_page_13_Figure_3.jpeg)

![](_page_13_Figure_4.jpeg)

![](_page_13_Picture_75.jpeg)

- In python, we recommend using the **pytest** framework.
- Test are simple functions that start with *test\_* and uses *assert*

```
import torch
from torch.nn.functional import mse_loss
def test_mse_loss_zeros():
    # (0 - 0) \times 2 = 0assert \text{mse}\_loss(torch.zeros(1,), torch.zeros(1,)) == 0
def test_mse_loss_ones():
    # (1 - 0)*2 = 1assert \text{mse}\_loss(torch.ones(1,), torch.zeros(1,)) == 0
```
![](_page_15_Picture_0.jpeg)

Test can be simple…

![](_page_15_Picture_21.jpeg)

![](_page_16_Picture_0.jpeg)

ef te: pr ta

wi

 $)$ :

#### **CI step 2: write tests**

#### Test can be simple…

![](_page_16_Picture_84.jpeg)

#### Or complicated

![](_page_16_Picture_85.jpeg)

- self, normalize, preds, target, sk\_metric, num\_classes, multilabel, ddp, dist\_sync\_on\_step
- $3:$

self.run\_class\_metric\_test( ddp=ddp, preds=preds,

```
target=target,
```
metric\_class=ConfusionMatrix,

sk\_metric=partial(sk\_metric, normalize=normalize),

dist\_sync\_on\_step=dist\_sync\_on\_step,

metric\_args={

"num\_classes": num\_classes,

"threshold": THRESHOLD,

"normalize": normalize,

"multilabel": multilabel

![](_page_17_Picture_0.jpeg)

#### **CI step 2: execute locally**

![](_page_17_Picture_64.jpeg)

![](_page_17_Picture_3.jpeg)

- F **Test failed**
- s. Test skipped (pytest.skipif, pytest.skip)

Do you remember to do this before each commit? Let's automate doing it instead

 $\mathbf x$ Test was expected to fail (pytest. xfail)

# **CI step 3: Automating stuff**

What can be automated: EVERYTHING

- **Q** Unit testing
- *Q* Integration testing
- Documentation creation
- Linters (style formatting)
- <sup>2</sup> Security checks
- Code coverage
- Custom checks…

Only your imagination is the limit…

# **CI step 3: Github actions**

Build-in continuous integration in Github.

Free 2000 automation minutes/month (public repository)

![](_page_19_Picture_81.jpeg)

#### Many ready to go workflows

![](_page_19_Picture_6.jpeg)

![](_page_20_Picture_0.jpeg)

#### **CI step 3: workflow files**

![](_page_21_Picture_20.jpeg)

# **CI step 3: Workflow files**

#### ✅43 checks in total

- Test a combination of Hardware setup Operating system **Python version**
- Core dependencies

Runs unit tests, build documentation, test coverage, linting of code, package installer etc.

![](_page_22_Picture_58.jpeg)

 $\checkmark$  pytest (3.10, latest, macOS-12)

# **CI step 3: Code is checked before merging**

Branch protection rules:

⚠️All/some tests should pass

⚠️At least x core members need to approve

⚠️Comments should be taken care of

View more [here](https://docs.github.com/en/repositories/configuring-branches-and-merges-in-your-repository/managing-protected-branches/managing-a-branch-protection-rule)

![](_page_23_Picture_53.jpeg)

![](_page_24_Picture_0.jpeg)

#### **CI step 3: Automate tedious tasks with bots**

![](_page_24_Figure_2.jpeg)

![](_page_24_Picture_35.jpeg)

#### **CI step 3: Automate tedious tasks with bots**

Dependabot can help auto checking new releases of dependencies in your project

![](_page_25_Picture_25.jpeg)

### **Summary of continues integration**

1. Use version control

2. Write (unit-)test for your code

3. Automate build + test

![](_page_26_Picture_5.jpeg)

Τ

pytest

![](_page_27_Picture_0.jpeg)

#### **Meme of the day**

![](_page_27_Picture_2.jpeg)

So this just happened:

- a bot found a vulnerability in a dependency
- a bot sent a PR to fix it
- the CI verified the PR
- a bot merged it
- a bot celebrated the merge with a GIF

![](_page_27_Picture_9.jpeg)

![](_page_28_Picture_0.jpeg)